#### WinCapWEB Requisitions

(updated 12/13/2013)

To enter a Requisition, on the tool bar, click on "Requisitions"/"My Requisitions"

| Home myWinCap | Requisitions | Prof | essional Development | Employee Self-Service | Timesheets |
|---------------|--------------|------|----------------------|-----------------------|------------|
| [Configure]   | My Requisiti | ions |                      |                       |            |

"My Requisitions" will be the main screen when viewing web requisitions – these are YOUR requisitions ONLY.

On the My Requisitions tab, the logged in Requisitioner is able to view their existing requisitions by fiscal year. Requisitions are displayed according to the Display Settings found under the wrench icon discussed later. The list is sorted by the PO# column. The list can be resorted by clicking on any column header.

| MinCa                                                                           | REQUISITION    | 1S                                            |                 |                      |                        |             |                            |                                                                                                    |                                                 |               | hmond BOC<br>Mary.Aub<br>Account | CES [webte<br>rey@01900 |              | ata]<br>gout |
|---------------------------------------------------------------------------------|----------------|-----------------------------------------------|-----------------|----------------------|------------------------|-------------|----------------------------|----------------------------------------------------------------------------------------------------|-------------------------------------------------|---------------|----------------------------------|-------------------------|--------------|--------------|
|                                                                                 |                |                                               |                 | -Service Pay         | roll Vouchers BOCE     | S Services  |                            |                                                                                                    |                                                 |               |                                  |                         |              |              |
| · · · · · · · · · · · · · · · · · · ·                                           | WinCapWeb >    | Requisitions > <u>My Re</u>                   | equisitions     |                      |                        |             |                            |                                                                                                    |                                                 |               |                                  |                         |              |              |
| Requisitions                                                                    | Fiscal Year 20 | 14 💌 Status: <u>All</u>                       | Active   My A   | pprovals (2          | )   <u>Other</u> Type: | All   Web R | equisitions   <u>P</u>     | D User Activity Request Requis                                                                                                 | sitions                                         |               |                                  |                         |              |              |
| Quick Help                                                                      | My Requ        | isitions                                      |                 |                      |                        |             |                            |                                                                                                    | Ĩ                                               |               | Go                               | To Ad                   | l Requi      | sitio        |
| Add Requisition                                                                 | • •            | v in progress and it                          | ems awaiting a  | oproval(s)           |                        |             |                            |                                                                                                    |                                                 |               |                                  | 1-25 of 26 F            | inst   Pre   | evio         |
| Edit Item                                                                       | / derver ent   | y in progress and i                           | onio onoicing o | pprovol(c)           |                        |             |                            |                                                                                                    |                                                 |               |                                  | 1 20 01 20              | ines i i i i | 7715         |
| Delete Item<br>Filter Records                                                   | P.O. # 🔺       | Description                                   | Requisitioner   | Requestor            | Bid/Request Type       | Vendor      | Issued Date                | Current Status                                                                                                    | Status                                          |               | Sub Status                       | Summary                 |              | Act          |
| Filter Records<br>Turn off Filter<br>Display Settings<br>Reset Display Settings | M14-<br>98761  | Testing<br>Employee Level<br>09/01/2013       | Aubrey\Mary     | Mary Ann<br>McKillip |                        | 4D Inc.     | 9/1/2013<br>12:00:00<br>AM | Approved by Principal<br>(Mary Ann B. McKillip,<br>Principal-Career/Tech<br>Educatn, Mary Ann McKillip<br>as the Requestor)    | Pending Asst Dis<br>Superintendent/<br>Approval |               |                                  | Ħ                       |              |              |
| xport to Excel                                                                  | PND-<br>00002  | DURA-GLASS<br>PLASTIC FILLER,<br>W/HIGH SPEED | Aubrey\Mary     | Ann Welch            | Auto Body<br>Supplies  |             |                            | Approved by the Employee                                                                                                    | Pending Principa                                | l Approval    |                                  | Ħ                       |              |              |
| quisitions Support:<br>ex Expeditor<br>rchasing Agent<br>xpeditor@Richboces.    | PND-<br>00019  | STAPLES BID<br>ONLINE                         | Aubrey\Mary     | Mary Ann<br>McKillip | STAPLES BID<br>ONLINE  | Staples     |                            | Approved by Principal<br>(Mary Ann B. McKillip,<br>Principal-Career/Tech<br>Educatn, Mary Ann McKillip<br>as the Requestor)    | Pending Asst Dis<br>Superintendent/<br>Approval |               |                                  |                         |              |              |
| 3-450-2000                                                                      | PND-<br>00020  | DURA-GLASS<br>PLASTIC FILLER,<br>W/HIGH SPEED | Aubrey\Mary     | Ann Welch            | Auto Body<br>Supplies  |             |                            | Approved by Business<br>Office (Nancy B.<br>Rosenblum, Business Office<br>Supervisor, Approves all<br>Regs before going to PA) | Pending Purchas<br>Approval                     | ing Agent     |                                  | ==                      |              |              |
|                                                                                 | PND-<br>00026  | Shop Towels:<br>Rags in a BX                  | Aubrey\Mary     | Ann Welch            | Auto Body<br>Supplies  |             |                            | Approved by Business<br>Office (Nancy B.<br>Rosenblum, Business Office<br>Supervisor, Approves all<br>Reqs before going to PA) | Pending Purchas<br>Approval                     | ing Agent     |                                  |                         | Ē            |              |
|                                                                                 | PND-           | Ed-Data Fine Arts                             | Aubrey\Mary     | Ann Welch            | Ed-Data Fine Arts      |             |                            | Approved by Business                                                                                                    | Pending Purchas                                 | ing Agent     |                                  | <b></b>                 |              | 1            |
|                                                                                 |                |                                               |                 | _                    |                        |             |                            |                                                                                                    |                                                 | rotected Mode |                                  |                         | <b>100</b>   | 1%           |

There are filtering options to assist the user in locating their requisitions. A drop-down menu for fiscal year is available to pull requisitions from a particular year. The year displayed defaults to the last Fiscal Year used to enter a requisition. During the transition of fiscal years, users need to be aware of which year they using to add requisitions. Requisitions can also be filtered based on their Status:

All –displays all orders for the requisitioner for that year
Active –displays pending orders that are still in the approval process. BRQs are also displayed within this tab until the budget development year is closed.
My Approvals – if the requisitioner requires Employee Approvals, this is the tab where the requisitioner would find those orders
Other – displays all orders not found in Active

On the My Requisitions bar, several features are available.

 Go To – if there is more than one screen of PO#s, this feature allows the user to enter information to create a specific search. The search will focus on the column currently being sorted on. For example, if the user clicks on the Vendor column header and then enters a specific vendor in the Go To field, those vendor POs will be brought to the top of the display.

| <b>WinCa</b>                                                                           |               | IS                                            |                  |                      |                        |             |                            |                                                                                                    |                                                                 | ichmond BO<br>Mary.Aut<br>yAccount | CES [webte<br>prey@01900 |           | lata]  |
|----------------------------------------------------------------------------------------|---------------|-----------------------------------------------|------------------|----------------------|------------------------|-------------|----------------------------|----------------------------------------------------------------------------------------------------|-----------------------------------------------------------------|------------------------------------|--------------------------|-----------|--------|
| Home myWinCap Requi                                                                    |               | ional Development<br>Requisitions > My R      |                  | Service Pay          | roll Vouchers BOCE     | S Services  |                            |                                                                                                    |                                                                 |                                    |                          | _         |        |
| Requisitions                                                                           |               | 14 💌 Status: <u>All</u>                       |                  | oprovals (2          | )   <u>Other</u> Type: | All   Web R | equisitions   P            | D User Activity Request Requi                                                                                               | sitions                                                         |                                    |                          |           | 1-97   |
| Quick Help<br>Add Requisition                                                          | My Requ       | isitions                                      |                  |                      |                        |             |                            |                                                                                                    |                                                                 | Go                                 | o To 🛛 🕂 Ad              | d Requi   | isitio |
| Edit Item                                                                              | Active: Entr  | y in progress and i                           | items awaiting a | pproval(s)           |                        |             |                            |                                                                                                    |                                                                 |                                    | 1-25 of 26               | irst 🛛 Pr | evio   |
| Delete Item<br>Filter Records                                                          | P.O. # 🔺      | Description                                   | Requisitioner    | Requestor            | Bid/Request Type       | Vendor      | Issued Date                | Current Status                                                                                                    | Status                                                          | Sub Status                         | Summary                  |           | Act    |
| Turn off Filter<br>Display Settings<br>Reset Display Settings                          | M14-<br>98761 | Testing<br>Employee Level<br>09/01/2013       | Aubrey\Mary      | Mary Ann<br>McKillip |                        | 4D Inc.     | 9/1/2013<br>12:00:00<br>AM | Approved by Principal<br>(Mary Ann B. McKillip,<br>Principal-Career/Tech<br>Educatn, Mary Ann McKillip<br>as the Requestor) | Pending Asst District<br>Superintendent/Coordinator<br>Approval |                                    |                          | Ē         | /      |
| Export to Excel                                                                        | PND-<br>00002 | DURA-GLASS<br>PLASTIC FILLER,<br>W/HIGH SPEED | Aubrey\Mary      | Ann Welch            | Auto Body<br>Supplies  |             |                            | Approved by the Employee                                                                                                    | Pending Principal Approval                                      |                                    | Ħ                        |           | 1      |
| equisitions Support:<br>lex Expeditor<br>urchasing Agent<br>Expeditor@Richboces.<br>du | PND-<br>00019 | STAPLES BID<br>ONLINE                         | Aubrey\Mary      | Mary Ann<br>McKillip | STAPLES BID<br>ONLINE  | Staples     |                            | Approved by Principal<br>(Mary Ann B. McKillip,<br>Principal-Career/Tech<br>Educatn, Mary Ann McKillip<br>as the Requestor) | Pending Asst District<br>Superintendent/Coordinator<br>Approval |                                    | ==                       | Ē         | -      |

|                                                                                | REQUISIT       |                           |                  |                      |                        |                     |              |                                                                                                    | [                                                               | myAccount  |               |          | Logo  |
|--------------------------------------------------------------------------------|----------------|---------------------------|------------------|----------------------|------------------------|---------------------|--------------|----------------------------------------------------------------------------------------------------|-----------------------------------------------------------------|------------|---------------|----------|-------|
| Home myWinCap Requ                                                             | isitions Profe | essional Developmen       | it Employee Se   | elf-Service P        | ayroll Vouchers BO     | CES Services        |              |                                                                                                    |                                                                 |            |               |          |       |
| <pre></pre>                                                                    | WinCapWeb      | Requisitions > My         | Requisitions     |                      |                        |                     |              |                                                                                                    |                                                                 |            |               |          |       |
| tequisitions                                                                   | Fiscal Year    | 2014 💌 Status: <u>All</u> | Active My        | Approvals            | (2)   <u>Other</u> Typ | e: All   <u>Web</u> | Requisitions | PD User Activity Request Reg                                                                                                    | uisitions                                                       |            |               |          |       |
| Quick Help                                                                     | My Ree         | quisitions                |                  |                      |                        |                     |              |                                                                                                    | staples                                                         | Go To      | Add R         | lequisi  | tion  |
| dd Requisition<br>dit Item                                                     | Active: E      | ntry in progress and      | l items awaiting | approval(s)          | l.                     |                     |              |                                                                                                    |                                                                 | 17-2       | 6 of 26 First | t   Prev | ious  |
| elete Item                                                                     | P.O. #         | Description               | Requisitioner    | Requestor            | Bid/Request Type       | Vendor 🔺            | Issued Date  | Current Status                                                                                                    | Status                                                          | Sub Status | Summary       |          | Actio |
| ilter Records<br>iurn off Filter<br>bisplay Settings<br>leset Display Settings | PND-<br>00019  | STAPLES BID<br>ONLINE     | Aubrey\Mary      | Mary Ann<br>McKillip | STAPLES BID<br>ONLINE  | Staples             |              | Approved by Principal<br>(Mary Ann B. McKillip,<br>Principal-Career/Tech<br>Educatn, Mary Ann McKillip<br>as the Requestor)                             | Pending Asst District<br>Superintendent/Coordinator<br>Approval |            |               | Ē        | /     |
| xport to Excel                                                                 | PND-<br>00036  | STAPLES BID<br>ONLINE     | Aubrey\Mary      | Ann Welch            | STAPLES BID<br>ONLINE  | Staples             |              | Approved by the Employee                                                                                                    | Pending Principal Approval                                      |            |               |          | Ì     |
| equisitions Support:<br>ax Expeditor<br>rchasing Agent<br>xpeditor@Richboces.  | PND-<br>00037  | STAPLES BID<br>ONLINE     | Aubrey\Mary      | Mary Ann<br>McKillip | STAPLES BID<br>ONLINE  | Staples             |              | Approved by Business<br>Office (Nancy B.<br>Rosenblum, Business Office<br>Supervisor, Approves all<br>Regs before going to PA)                          | Pending Purchasing Agent<br>Approval                            |            |               |          | /     |
| u<br>8-450-2000@                                                               | PND-<br>00050  | WebApprovalTest           | Aubrey\Mary      | Ann Welch            |                        | Staples             |              | Approved by the Employee                                                                                                    | Pending Principal Approval                                      |            |               |          | /     |
|                                                                                | PND-<br>00051  | WebApprovalTest           | Aubrey\Mary      | Mary Ann<br>McKillip |                        | Staples             |              | Approved by Asst District<br>Superintendent/Coordinator<br>(Christina E. Foster, Asst<br>Direc-Coor & e-Learning<br>Serv, Adult Education<br>Approvals) | Pending Business Office<br>Approval                             |            |               |          | /     |
|                                                                                | PND-<br>00055  | WebApprovalTest           | Aubrey\Mary      | Ann Welch            |                        | Staples             |              | Approved by Asst District<br>Superintendent/Coordinator<br>(Christina E. Foster, Asst<br>Direc-Coor & e-Learning<br>Sant, Adult Education               | Pending Business Office<br>Approval                             |            | Ħ             |          | /     |

**Note:** Clicking on a column heading the first time will sort the data within the column from least to most for values or from A to Z. Clicking on the header a second time will reverse the sort; most to least or Z to A.

2. Select the correct year at the top of the window before selecting the

**Add Requisition** button to open a new "My Requisition Form".

|                                 | My              | / Requisition Form         |    |
|---------------------------------|-----------------|----------------------------|----|
| Fiscal Year 2014                |                 |                            |    |
| Purchase Order#                 | Other Reference |                            |    |
| PO Description                  |                 |                            |    |
| Information Line Items Hist     | ory Attachments |                            |    |
| <b>Requisition Information</b>  |                 |                            |    |
| Requisitioner                   | MAUBR           | Aubrey\Mary[select][clear] |    |
| Requestor                       | AWELC           | Ann Welch                  |    |
| Division                        | 1               | Division 1                 |    |
| Program                         |                 |                            |    |
| Bid/Request Type                |                 | [select][clear]            |    |
| Vendor                          |                 | [search][select][clear]    |    |
| Order Address                   |                 |                            |    |
| Order Contact                   |                 |                            | ^  |
| Order Contact                   |                 |                            | -  |
|                                 |                 |                            |    |
| Instructions/Notes to Vendor    |                 |                            |    |
|                                 |                 |                            | Ψ. |
|                                 | - ·             |                            | ~  |
| Instructions/Notes for Internal | Processing      |                            | -  |
|                                 |                 |                            |    |

3. Table Display Settings – Allows user to customize the columns displayed on the "My Requisitions" grid. There is also an option to select the number of rows (records) per page to display. Selecting "All" records could cause the page to respond slowly. Once the display settings have been selected, the user can set them as their default by clicking on "[Store as user Default Settings]". If the settings are not to be the permanent default settings, just click OK to use them for this session. If a default display setting exists, it will replace the current grid upon the next opening of the user's requisitions.

| Table Dis                                        | olay Settir  | ngs                 |                     |
|--------------------------------------------------|--------------|---------------------|---------------------|
| Column Name                                      | Order        | Show                | Group               |
| Purchase Order#                                  | 1            |                     |                     |
| Description                                      | 2            |                     |                     |
| Requisitioner                                    | 3            |                     |                     |
| Requestor                                        | 4            |                     |                     |
| Bid/Request Type                                 | 5            |                     |                     |
| Vendor                                           | 6            |                     |                     |
| Issued Date                                      | 7            |                     |                     |
| Current Status                                   | 8            |                     |                     |
| Status                                           | 9            |                     |                     |
| Sub Status                                       | 10           |                     |                     |
| Other Reference                                  |              |                     |                     |
| Requisitioner Code                               |              |                     |                     |
| Requestor Code                                   |              |                     |                     |
| Bid/Request Type Code                            |              |                     |                     |
| Category                                         |              |                     |                     |
| Vendor Code                                      |              |                     |                     |
| Request Type                                     |              |                     |                     |
| Rows Per i                                       | Page 25      | •                   |                     |
| (Caution: Selecting to display "All" rows (if av | ailable) cou | uld cause this page | to respond slowly.) |
| [Store as User Default Settings] (No U           | Jser Defaul  | t Settings saved fo | or this table)      |
| ОК                                               | Cance        | 1                   |                     |

- 4. **K** Reset Display Settings Resets display settings back to the original default.
- 5. Export to Excel Exports the current grid to excel.
- 6. There are three options under the "Action" column:

- View Requisition allows preview of the issued and pending requisitions. If the requisition has been issued, this will be the only option under "Action" that is available.
- 2) *Edit* Requisition allows modifications of pending requisitions.
- 3) Withdraw Requisition If the requisitioner no longer wants to receive these goods, this option withdraws the order from the approval process.

## **Adding Requisition**

To add a requisition, click on the purple Add Requisition button

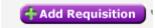

This directs you to the Information Tab of the WEB Requisition.

|                                            | My      | y Requisition Form                   |
|--------------------------------------------|---------|--------------------------------------|
| Fiscal Year 2014                           |         |                                      |
| Purchase Order# Other Ref                  | erence  |                                      |
| PO Description                             |         |                                      |
| Information Line Items History Atta        | chments |                                      |
| Requisition Information                    |         |                                      |
| Requisitioner                              | MAUBR   | Aubrey\Mary[select][clear]           |
| Requestor                                  | AWELC   | Ann Welch                            |
| Division                                   | 1       | Division 1                           |
| Program                                    |         |                                      |
| Bid/Request Type                           |         | [select][clear]                      |
| Vendor                                     |         | [search][select][clear][add pending] |
| Order Address                              |         |                                      |
| Order Contact                              |         | A                                    |
| Order Contact                              |         |                                      |
|                                            |         |                                      |
| Instructions/Notes to Vendor               |         |                                      |
|                                            |         | Ψ                                    |
|                                            |         | A                                    |
| Instructions/Notes for Internal Processing | 9       |                                      |
|                                            |         | Ÿ                                    |
|                                            |         |                                      |
|                                            |         |                                      |
|                                            |         |                                      |
|                                            | Submit  | Save for Later Cancel                |

At the top of the screen, a PO Description can be added if desired; otherwise, a PO description defaults in based on the first line item's description.

If requisitioner has one requisitioner ID, it will automatically default based on the *WinCap* setup, if the requisitioner has multiple requisitioner ID's, select the appropriate requisitioner ID from the IDs listed when "Select" is clicked.

If this is a bid order, populate the appropriate bid using the "Select" feature. This automatically makes the catalog available to select items from. The vendor information is automatically populated upon approval.

If the request is not a bid order, choose the appropriate vendor, by utilizing the search or select option. Search allows the user to type in the vendor name to pull a list of possible names to choose from. The Select option opens a vendor listing that can be sorted by column and the Go To can be used to locate a specific vendor. Clicking on the vendor ID will bring the vendor information into the requisition. The order address and order contact will default in based on the information stored in *WinCap*.

*Note:* Do not enter a vendor if a bid is selected above the vendor field. The vendor comes from the items in a bid/catalog.

If the site utilizes pending vendors and the requisitioner has rights to add pending vendors, that option is also available. When the user clicks on "[add pending]", a Pending Vendor form will open for the appropriate information to be entered. Click OK upon completion.

|         | Pending Vendor |
|---------|----------------|
| Company |                |
|         |                |
| Address |                |
|         |                |
| City    |                |
| State   | (Other) 👻      |
| Zip     |                |
| Country |                |
| Contact |                |
|         | alutation      |
| Fin     | st Name        |
| La:     | st Name        |
| 1       | Phone #        |
| Other I | Phone #        |
|         | Fax #          |
| Email   | Address        |
|         | Title          |
|         | OK Cancel      |

The options to enter Instructions/Notes to Vendor and Instructions/Notes for Internal Processing are optional.

Instructions/Notes to Vendor – This information appears in the Vendor Notes tab in *WinCap* 

Instructions/Notes for Internal Processing – This information appears in the Notes Icon on the Requisition in *WinCap* 

# Line Items Tab

|                                                                                                    |                  | - 101 - E                    |            |            |          |            |          |                  |               |
|----------------------------------------------------------------------------------------------------|------------------|------------------------------|------------|------------|----------|------------|----------|------------------|---------------|
| in the second second second second second second second second second second second second second second second | M                | y Requisition For            | n          |            |          |            |          |                  |               |
| Fiscal Year 2014 Bid Order                                                                                      |                  |                              |            |            |          |            |          |                  |               |
| Purchase Order# Other Reference                                                                                 |                  |                              |            |            |          |            |          |                  |               |
| PO Description                                                                                                  |                  |                              |            |            |          |            |          |                  |               |
| Information Line Items History Attachments                                                                      |                  |                              |            |            |          |            |          |                  |               |
| Requisition Line Items                                                                                          |                  |                              |            |            |          |            |          |                  |               |
|                                                                                                    |                  |                              |            |            |          |            |          |                  |               |
| Line Items                                                                                                    |                  |                              |            |            |          | 🕂 Ca       | italog 🕂 | dd Line Item     | <b>) % % </b> |
|                                                                                                    |                  |                              |            |            |          |            |          | First   Previous |               |
| Line ▼ Item ID Description Vendor Catalog# Quantity Unit of Mea                                                 | asure Unit Co    | st Fund Budg<br>[no records] | et Account | Discount % | Discount | Shipping % | Shipping | Extended Cos     | at Action     |
|                                                                                                    |                  |                              |            |            |          |            | 0-0 of 0 | First Previous   | s Next Last   |
|                                                                                                    |                  |                              |            |            |          |            |          |                  |               |
| Default Budget Account<br>For New Line Items 101-3010-300-1-00-000 - Supplies & Materials <u>[set</u>           | earch][select][c | lear]                        |            |            |          |            |          |                  |               |
| Reset/Replace Budget Account<br>For all Line Items - <u>[search][select][clear]</u>                             |                  | Apply                        |            |            |          |            |          |                  |               |
|                                                                                                    |                  |                              |            |            |          |            |          |                  |               |
| Extended Cost 0.00<br>Auto Distribute Discount - \$ 0.00                                                        |                  |                              |            |            |          |            |          |                  |               |
| Auto Distribute Discount Shipping + \$ 0.00                                                                     |                  |                              |            |            |          |            |          |                  |               |
| Total Cost 0.00                                                                                                 |                  |                              |            |            |          |            |          |                  |               |
|                                                                                                    |                  |                              |            |            |          |            |          |                  |               |
|                                                                                                    |                  |                              |            |            |          |            |          |                  |               |
|                                                                                                    |                  |                              |            |            |          |            |          |                  |               |
|                                                                                                    |                  |                              |            |            |          |            |          |                  |               |
|                                                                                                    |                  |                              |            |            |          |            |          |                  |               |
|                                                                                                    |                  |                              |            |            |          |            |          |                  |               |
|                                                                                                    | Submit           | Save for Later               | Cancel     |            |          |            |          |                  |               |

If a bid with catalog items was specified on the Information tab, the user has the ability to

add items using the catalog by clicking on the **Catalog** button. This option opens the bid catalog listing where quantitites can be entered on multiple items at one time. When the selection is complete, clicking OK brings the items into the Line Items tab.

|          | Requisition                                                                              | Item Catalo | og       |                           |                                 |
|----------|------------------------------------------------------------------------------------------|-------------|----------|---------------------------|---------------------------------|
| Item     | [search][select][clear]                                                                  |             |          |                           |                                 |
| Sub Cate | gory[select][clear]                                                                      |             |          |                           |                                 |
|          | Only show items with quantity                                                            |             |          |                           |                                 |
|          |                                                                                          |             |          |                           |                                 |
| Catalog  | g Items                                                                                  |             |          | Go                        | To 🏾 🦠 🎵 💌                      |
|          |                                                                                          |             |          | 1-10 of 89 First   Previo |                                 |
|          | Description                                                                              | Catalog#    | Quantity | Unit of Measure           |                                 |
| 00007    | DURA-GLASS PLASTIC FILLER, W/HIGH SPEED<br>HARDNER,                                      | GAL6371     | 3        | Gallon                    | 33.0400                         |
| 00012    | Filler: light weight plastic body filler, filler hardener<br>included. 4 GA/CS, Dynatron | 394         |          | Case                      | 48.8400                         |
| 00025    | #2 S & K WAYNE PHILLIPS SCREW DRIVERS                                                    | DPW26       |          | Each                      | 8.1500                          |
| 00062    | DRILL PITS, 1/8"                                                                         | 770-3849    | 10       | Each                      | 0.5900                          |
| 00071    | CAR WASH SOAP POWDER, CLEAN- BRITE, NO. 92, 20 LB/CAN                                    | 2616        | 1        | Can                       | 31.6800                         |
| 00078    | CHRYSTAL TACK RAGS, 12/BX                                                                |             |          | Box                       | 6.8000                          |
| 00080    | SINGLE EDGE RAZOR BLADES, 100/PK                                                         | 521013      | 2        | Package                   | 4.0700                          |
| 00103    | CUT-OFF WHEEL, 3" X 1/16" X 3/8"                                                         | 770-6452    | 1        | Each                      | 0.9820                          |
| 00108    | GLAZING PUTTY, POLYESTER TYPE 2.25 LB/CAN,                                               | fe400       |          | Can                       | 20.0200                         |
| 00112    | LENS COVER, REPLACEMENT LENSE FOR FRESH AIR SUPPLY HOODS, 25/BX,                         | 9818-20     |          | Box                       | 15.7000                         |
|          |                                                                                          |             |          | 1-10 of 89 First   Previo | ous   <u>Next</u>   <u>Last</u> |
|          | ОК                                                                                       | Cancel      |          |                           |                                 |

|             |            |                                                          |                         |          | My     | Requisition Form |           |   |                           |            |      |      |          |                                         |            |
|-------------|------------|----------------------------------------------------------|-------------------------|----------|--------|------------------|-----------|---|---------------------------|------------|------|------|----------|-----------------------------------------|------------|
| al Year     | 2014       | 4 Bid Order                                              |                         |          |        |                  |           |   |                           |            |      |      |          |                                         |            |
| chase O     | rder#      | Other Reference                                          |                         |          |        |                  |           |   |                           |            |      |      |          |                                         |            |
| Descript    | tion       |                                                          |                         |          |        |                  |           |   |                           |            |      |      |          |                                         |            |
| nformatio   | n Line It  | tems History Attachments                                 |                         |          |        |                  |           |   |                           |            |      |      |          |                                         |            |
| Requisit    | tion Line  | Items                                                    |                         |          |        |                  |           |   |                           |            |      |      |          |                                         |            |
|             |            |                                                          |                         |          |        |                  |           |   |                           |            |      |      |          |                                         |            |
| ine Ite     | ems        |                                                          |                         |          |        |                  |           |   |                           |            |      | 🕂 Ca |          |                                         | <b>∿</b> ₿ |
|             | Item ID    |                                                          | Vendor                  | Catalog# |        |                  | Unit Cost |   | Budget Account            | Discount % |      |      | Shipping | 5 First   Previous   I<br>Extended Cost | Acti       |
|             | 00007      | DURA-GLASS PLASTIC FILLER, W/HIGH SPEED HARDNER,         | Napa                    | GAL6371  | 3.00   | Gallon           | 33.0400   | Α | 101-3010-300-1-00-<br>000 | 0.00       | 0.00 | 0.00 | 0.00     | 99.12                                   | 1          |
| 2           | 00062      | DRILL PITS, 1/8"                                         | Napa                    | 770-3849 | 10.00  | Each             | 0.5900    | Α | 101-3010-300-1-00-        | 0.00       | 0.00 | 0.00 | 0.00     | 5.90                                    | 1          |
| 3           | 00071      | CAR WASH SOAP POWDER, CLEAN- BRITE, NO. 92, 20<br>LB/CAN | Napa                    | 2616     | 1.00   | Can              | 31.6800   | Α | 101-3010-300-1-00-        | 0.00       | 0.00 | 0.00 | 0.00     | 31.68                                   | 1          |
| 4           | 00080      | SINGLE EDGE RAZOR BLADES, 100/PK                         | Marty's True Value      | 521013   | 2.00   | Package          | 4.0700    | Α | 101-3010-300-1-00-        | 0.00       | 0.00 | 0.00 | 0.00     | 8.14                                    | 1          |
| 5           | 00103      | CUT-OFF WHEEL, 3" X 1/16" X 3/8"                         | Hardware<br>Napa        | 770-6452 | 1.00   | Each             | 0.9820    | A | 000 101-3010-300-1-00-    | 0.00       | 0.00 | 0.00 | 0.00     | 0.98                                    | 1          |
|             |            |                                                          |                         |          |        |                  |           |   | 000                       |            |      |      | 15.4     | 5 First   Previous   I                  |            |
|             |            |                                                          |                         |          |        |                  |           |   |                           |            |      |      | 1-5 01   | First   Previous   I                    | Next   L   |
| Default B   | udget Acco | ount 101-3010-300-1-00-000 - Supplies & Materials        | [search][select][clear] |          |        |                  |           |   |                           |            |      |      |          |                                         |            |
| Reset/Rep   | place Budg | get Account - [search][select][clear]                    |                         | Apply    |        |                  |           |   |                           |            |      |      |          |                                         |            |
| For all Lin | e Items    | - Idearchilderecticeari                                  |                         | עיקקר    |        |                  |           |   |                           |            |      |      |          |                                         |            |
|             |            | Extended Cost 145.82                                     |                         |          |        |                  |           |   |                           |            |      |      |          |                                         |            |
|             |            | Distribute Discount Discount - \$ 0.00                   |                         |          |        |                  |           |   |                           |            |      |      |          |                                         |            |
| Edit        | Auto       | Distribute Shipping Shipping + \$ 0.00                   |                         |          |        |                  |           |   |                           |            |      |      |          |                                         |            |
|             |            | Total Cost 145.82                                        |                         |          |        |                  |           |   |                           |            |      |      |          |                                         |            |
|             |            |                                                          |                         |          | Submit | Save for Later C | ancel     |   |                           |            |      |      |          |                                         |            |
|             |            |                                                          |                         |          |        |                  |           | _ |                           |            |      |      |          |                                         |            |

+Add Line Item

The button can also be used on a bid order as well as on a regular order. Once "Add Line Item" is selected, the "Requisition Item" screen is displayed.

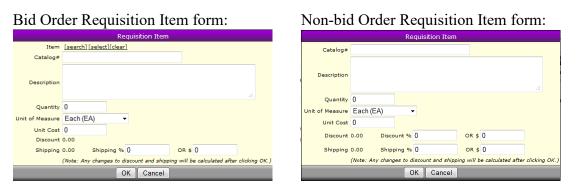

If using the Bid Order Requisition Item form, the entry of an item fills in the catalog#, Description, Unit of Measure, and Unit Cost. The user must enter the quantity and any shipping charges or discount.

If using the Non-bid Order Requisition Item form, enter a Catalog# (if known), Description, Quantity, Unit of Measure and Unit Cost. Enter a dollar or percentage amount for shipping and/or discount for this line only, as needed. Note that discounts are not allowed for bid items.

Continue to add additional line items, as needed.

|                     |                                                              |                                |                | My I            | Requisition I      | Form     |      |      |          |                    |           |
|---------------------|--------------------------------------------------------------|--------------------------------|----------------|-----------------|--------------------|----------|------|------|----------|--------------------|-----------|
| iscal Yea           |                                                              |                                |                |                 |                    |          |      |      |          |                    |           |
| urchase             | Order# Other Ref                                             | erence                         |                |                 |                    |          |      |      |          |                    |           |
| O Descri            | ption                                                        |                                |                |                 |                    |          |      |      |          |                    |           |
| Informat            | ion Line Items History Atta                                  | chments                        |                |                 |                    |          |      |      |          |                    |           |
| Roquic              | ition Line Items                                             |                                |                |                 |                    |          |      |      |          |                    |           |
| Requis              |                                                              |                                |                |                 |                    |          |      |      |          |                    |           |
|                     |                                                              |                                |                |                 |                    |          |      |      |          |                    |           |
| Line It             | ems                                                          |                                |                |                 |                    |          |      |      |          | Add Line Item      | N 🔊 🖉 💌   |
|                     |                                                              |                                |                |                 |                    |          |      |      |          | 2 First   Previous |           |
|                     | Description                                                  |                                |                | Unit of Measure |                    |          |      |      | Shipping |                    | Action    |
| 1                   | 10th Grade History Textbooks<br>12th Grade History Textbooks |                                | 10.00<br>10.00 | Each<br>Each    | 25.9500<br>26.5500 | 0.00     | 0.00 | 0.00 | 0.00     | 259.50<br>265.50   | / X       |
| 2                   | 12th Grade History Textbooks                                 | xyz82374                       | 10.00          | Each            | 26.5500            | 0.00     | 0.00 | 0.00 |          |                    | / X       |
|                     |                                                              |                                |                |                 |                    |          |      |      | 1-2 of   | 2 First   Previous | Next Last |
| For New<br>Reset/Re | Line Items                                                   | rch][select][<br>rch][select][ |                | Apply           |                    |          |      |      |          |                    |           |
| Edit                | Auto Distribute Discount                                     | Extended Co<br>Discount -      |                |                 |                    |          |      |      |          |                    |           |
| Edit                | Auto Distribute Shipping                                     | Shipping +                     | \$ 0.00        |                 |                    |          |      |      |          |                    |           |
|                     | )                                                            | Total Co                       | st 525.00      |                 |                    |          |      |      |          |                    |           |
|                     |                                                              | 1000100                        |                |                 |                    |          |      |      |          |                    |           |
|                     |                                                              |                                |                |                 |                    |          |      |      |          |                    |           |
|                     |                                                              |                                |                |                 |                    |          |      |      |          |                    |           |
|                     |                                                              |                                |                |                 |                    |          |      |      |          |                    |           |
|                     |                                                              |                                |                |                 |                    |          |      |      |          |                    |           |
|                     |                                                              |                                |                | Submit          | Save for Late      | r Cancel |      |      |          |                    |           |
|                     |                                                              |                                |                |                 |                    |          |      |      |          |                    |           |

To edit or delete line item information, use the pencil or red X under the Action column.

Edit –clicking on the pencil will allow the user to edit a line item.

X Delete – if a line item was created in error, clicking on the red X will delete the line.

From the "Requisition Line Items" display, the Shipping/Discount can be edited/added as a percent or dollar amount to all line items.

| Extended Cost                 |               |        |  |  |  |
|-------------------------------|---------------|--------|--|--|--|
| Edit Auto Distribute Discount | Discount - \$ | 0.00   |  |  |  |
| Edit Auto Distribute Shipping | Shipping + \$ | 0.00   |  |  |  |
| Total Cost                    |               | 311.20 |  |  |  |

The "Edit" button opens a form that allows the user to enter or edit shipping or discount amounts. Amounts can also be entered on the individual line items and then modified in this form to be applied across all items. Lump sum amounts can be entered on either the discount or Shipping lines and shows as a lump sum if the Auto Distribute Discount to all Items is not checked. If this option is checked, then the amount entered either in percentage or dollar amount, is applied across all line items.

| Auto Distribute Shipping                                                                                                    | Auto Distribute Discount                                                                                                    |
|----------------------------------------------------------------------------------------------------|----------------------------------------------------------------------------------------------------|
| Auto Distribute Shipping to all Items.                                                                                                    | Auto Distribute Discount to all Items.                                                                                                    |
| Shipping % 0<br>Apply % shipping to discounted amount<br>OR<br>Shipping Amount \$ 15                                                                                                    | Discount % 5<br>OR<br>Discount Amount \$ 0                                                                                                    |
| OK Cancel                                                                                                    | OK Cancel                                                                                                    |
|                                                                                                    | My Requisition Form                                                                                                    |
| Fiscal Year 2014                                                                                                    | My Requisition Form                                                                                                    |
| Purchase Order# Other Reference PO Description                                                                                                    |                                                                                                    |
| Information Line Items History Attachments                                                                                                    |                                                                                                    |
| Requisition Line Items                                                                                                    |                                                                                                    |
|                                                                                                    |                                                                                                    |
| Line Items                                                                                                    | 🕂 Add Line Item ) 🦠 🗾 🔀                                                                                                    |
| Line         Description         Catalog#         Quantity         Unit of Measurement           1         10th Grade History Textbooks         xyz83758         10.00         Each           2         12th Grade History Textbooks         xyz83274         10.00         Each | Sure         Unit Cost         Discount %         Discount %         Shipping %         Shipping %         Extended Cost %         Action %           25,9500         5.00         12.98         0.00         7.41         259.50         /         /         /         /         /         /         /         /         /         /         /         /         /         /         /         /         /         /         /         /         /         /         /         /         /         /         /         /         /         /         /         /         /         /         /         /         /         /         /         /         /         /         /         /         /         /         /         /         /         /         /         /         /         /         /         /         /         /         /         /         /         /         /         /         /         /         /         /         /         /         /         /         /         /         /         /         /         /         /         /         /         /         /         /         /         /         / |
|                                                                                                    | 1-2 of 2 First   Previous   Next   Last                                                                                                    |
| Default Budget Account<br>For New Line Items<br>Reset/Replace Budget Account<br>For all Line Items<br>- <u>[search][select][clear]</u><br>- <u>Apply</u>                                                                                                    |                                                                                                    |
| Edit Auto Distribute Discount 5.00% of Item Extended Cost Discount                                                                                                    | Cost 525.00<br>nt - \$ 26.26<br>g + \$ 15.00                                                                                                    |
|                                                                                                    | Cost 513.74                                                                                                    |
|                                                                                                    |                                                                                                    |
| Submit                                                                                                    | it Save for Later Cancel                                                                                                    |

If either shipping or discount was entered in error and the amount needs to be zeroed out, click on the edit button and replace the amount entered with a 0.

| A                  | uto Distribute Shipping                     | Auto Distribute Discount          |        |
|--------------------|---------------------------------------------|-----------------------------------|--------|
|                    | Auto Distribute Shipping to all Items.      | Auto Distribute Discount to all 1 | ltems. |
| Shipping %         | 0.00                                        | Discount % 0                      |        |
|                    | Apply % shipping to discounted amount<br>OR |                                   |        |
| Shipping Amount \$ |                                             |                                   |        |
|                    | OK Cancel                                   | OK Cancel                         |        |

Or, if the auto distribute needs to be turned off, unchecking the option will prompt the user to either Reset the Discount for existing items to 0 or Leave the Shipping for existing items at value calculated (unchanged at the line item, but no longer auto distributing).

| Auto Distribute Discount                                                                                                    | Auto Distribute Shipping                                                                                                    |
|----------------------------------------------------------------------------------------------------|----------------------------------------------------------------------------------------------------|
| Auto Distribute Discount to all Items. <ul> <li>Reset Discount for existing items to 0.</li> <li>Leave Discounts for existing items at value calculated.</li> </ul> <li>Discount % 0.00         <ul> <li>OR</li> <li>Discount \$ 0.00</li> </ul> </li> | Auto Distribute Shipping to all Items.  Reset Shipping for existing items to 0.  Leave Shipping for existing items at value calculated.  Shipping % 0.00  Apply % shipping to discounted amount OR Shipping Amount \$ 0.00 |
| OK Cancel                                                                                                    | OK Cancel                                                                                                    |

Submit, Save for Later, Cancel

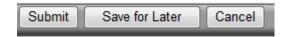

Submit – This creates the requisition in *WinCap*, at the employee level with a PND number.

Submit for Later – This saves the current requisition as an entry in progress with a PND number

Cancel – This cancels the current requisition with out saving

# **History Tab**

This tab displays all transactions for the requisition number within the WEB and *WinCap*.

| My Requisition Form                                                                                                    |               |                  |               |                |  |  |  |
|----------------------------------------------------------------------------------------------------|---------------|------------------|---------------|----------------|--|--|--|
| Fiscal Year                                                                                                    | 2014          | Status           | Pending Princ | cipal Approval |  |  |  |
| Purchase Order#                                                                                                    | PND-00102     | Other Reference  | PND-00102     |                |  |  |  |
| PO Description                                                                                                    | 10th Grade    | History Textbook | s             |                |  |  |  |
| Information L                                                                                                    | ine Items 🖁 ዞ | listory Attachm  | ents          |                |  |  |  |
| History                                                                                                    | History       |                  |               |                |  |  |  |
| WinCap Web User Mary Z. Aubrey added as Pending Order at 12/12/2013 03:31:35 PM WinCap Web User Mary Z. Aubrey submitted for approval at 12/12/2013 03:31:35 PM |               |                  |               |                |  |  |  |

# **Instructions Tab**

This tab appears on every requisition. Your district inserts appropriate documentation and procedures for creating WEB Requisitions, as shown in the example below:

| My Requisition Form                                                                                                    |          |                 |                 |  |  |  |
|----------------------------------------------------------------------------------------------------|----------|-----------------|-----------------|--|--|--|
| Fiscal Year                                                                                                    | 2013     | Status          | Open and Issued |  |  |  |
| Purchase Order#                                                                                                    | 13-00273 | Other Reference | PND-02029       |  |  |  |
| PO Description                                                                                                    | magazine |                 |                 |  |  |  |
| Information Line Items History Instructions Attachments                                                                                                    |          |                 |                 |  |  |  |
| Please call technical support if you are unable to save your requisition.<br>If you have questions and need assistance in creating your requisition, please call the<br>secretary in your building. |          |                 |                 |  |  |  |

## Attachments

The Attachment tab allows the user to attach an actual document instead of just indicating an attachment is needed by checking the External Attachment box. When the user is ready to attach a document, click the Attach File button.

|                 |             | N                | Ay Requisition | n Form        |                                                                          |
|-----------------|-------------|------------------|----------------|---------------|--------------------------------------------------------------------------|
| Fiscal Year     | 2014        | Status           | Pending Prin   | ncipal Approv | al                                                                       |
| Purchase Order# | # PND-00102 | Other Reference  | PND-00102      |               |                                                                          |
| PO Description  | 10th Grade  | History Textbook | s              |               |                                                                          |
| Information L   | ine Items   | History Attachm  | nents          |               |                                                                          |
| External Att    | achment     |                  |                |               |                                                                          |
| Attached Fi     | les         |                  |                |               | 🕂 Attach File) 🏷 🖏 💌                                                     |
| File Name       | ▲ File Co   | ntent Type Fil   | le Uploaded    |               | 0-0 of 0 First   Previous   Next   Last<br>Print With Original PO Action |
|                 |             |                  | [no record     |               |                                                                          |
|                 |             |                  |                | (             | 0-0 of 0 First   Previous   Next   Last                                  |
|                 |             |                  |                |               |                                                                          |
|                 |             |                  |                |               |                                                                          |
|                 |             |                  |                |               |                                                                          |
|                 |             |                  |                |               |                                                                          |

A window displays where the user can select the Browse button to find the file needed.

|                | Attached File                                                                                                  |  |
|----------------|----------------------------------------------------------------------------------------------------|--|
| File           | Browse                                                                                                    |  |
| N<br>File Name | lote: maximum file size is 4 MB (4,194,304 Bytes)<br>Valid file type(s) are BMP,JPG,JPEG,DOC,DOCX,XLS,XLSX,PDF |  |
| Description    |                                                                                                    |  |
|                | OK Cancel                                                                                                    |  |

When the file is found, the user selects it by double clicking. The selected file automatically comes into the display. The user is able to add a description that allows additional information in defining the file. Multiple attachments can be added. The process can be run as many times as needed. The user can delete an attachment by selecting the red X. The Pencil allows the user to make changes to the Description.

|             | Attached File                                                                                                    |        |
|-------------|----------------------------------------------------------------------------------------------------|--------|
| File        | C:\Susan_I_Drive\Web Reqs\Web Req Attachr                                                                                              | Browse |
|             | File Uploaded Successfully<br>lote: maximum file size is 4 MB (4,194,304 Bytes)<br>Valid file type(s) are BMP,JPG,JPEG,DOC,DOCX,XLS,XL | SX PDF |
| File Name   | Web Req Attachment1.docx                                                                                                    |        |
|             | Attachment #1                                                                                                    | *      |
| Description |                                                                                                    | ~      |
|             |                                                                                                    |        |
|             | OK Cancel                                                                                                    |        |

|                |            |                   | My                   | Requisition Form    |           |                                         |
|----------------|------------|-------------------|----------------------|---------------------|-----------|-----------------------------------------|
| Fiscal Year    | 2014       | Status            | Pending Principal    | Approval            |           |                                         |
| Purchase Order | # PND-001  | 02 Other Referen  | nce PND-00102        |                     |           |                                         |
| PO Description | 10th Grad  | le History Textbo | ooks                 |                     |           |                                         |
| Information    | Line Items | History Instru    | ctions Attachments   |                     |           |                                         |
| External A     | tachment   |                   |                      |                     |           |                                         |
| Attached F     | iles       |                   |                      |                     |           | 🕂 Attach File 🌭 🀬 🗷                     |
|                |            |                   |                      |                     |           | 1-1 of 1 First   Previous   Next   Last |
| File Name      | e 🔺 🛛  F   | ile Content Typ   | De                   | File Uploaded       | File Size | Print With Original PO Action           |
| Web Req        | POs.PDF A  | dobe Portable Do  | ocument Format (PDF) | 12/12/2013 04:04 PM | 2.9 MB    | No 📄 🥖 🗙                                |
|                |            |                   |                      |                     |           | 1-1 of 1 First   Previous   Next   Last |
|                |            |                   |                      |                     |           |                                         |

Once the file is attached, the user is able to click on the File Name to view it; however, the file is not available for editing within Web Requisitions.

| Table Display Settings                                                                                                    |                    |      |            |  |  |  |  |  |
|----------------------------------------------------------------------------------------------------|--------------------|------|------------|--|--|--|--|--|
| Column Name                                                                                                    | Order              | Show | Group      |  |  |  |  |  |
|                                                                                                    | 1                  |      |            |  |  |  |  |  |
| Description                                                                                                    | 2                  |      |            |  |  |  |  |  |
| File Name                                                                                                    | 3                  |      |            |  |  |  |  |  |
| File Content Type                                                                                                    | 4                  |      |            |  |  |  |  |  |
| File Uploaded                                                                                                    | 5                  |      |            |  |  |  |  |  |
| File Size                                                                                                    | 6                  |      |            |  |  |  |  |  |
|                                                                                                    | Rows Per Page 10 💌 |      |            |  |  |  |  |  |
| (Caution: Selecting to display "All" rows (if available) could cause this page to respond slowly.)<br>[Store as User Default Settings] (No User Default Settings saved for this table) |                    |      |            |  |  |  |  |  |
| OK                                                                                                    | Cance              |      | nis table) |  |  |  |  |  |

All Fields are available on the wrench to be displayed in the order required for your site.

If a requisition is submitted without an attachment, one could be added by an approver in WinCap or on the Web. If the Web Req user edits the requisition, they are able to access the attachment at that time. If the attached file is large, there may be a delay in retrieval when opening it for the first time.

When submitting the requisition to WinCap with the attachment, there could be a slight delay in downloading the attachment into WinCap. The delay is always based on the size of the file.

Note: The original External Attachment checkbox is still available for those documents that need to be attached in WinCap after the requisition is submitted.